*Servizio Ristorazione Mensa*

## MANUALE DI UTILIZZO

## SERVIZI SCOLASTICI

Apertura iscrizioni dal 12/09/2023 al 30/09/2023 Link Portale Genitori: https://www3.eticasoluzioni.com/portotorresportalegen

## **PREMESSA**

Il presente documento è redatto con lo scopo di spiegare all'utenza il funzionamento del sistema informatizzato per la gestione dei servizi scolastici. In questo manuale esporremo tutte le informazioni necessarie all'utenza per gestire l'iscrizione, effettuare i pagamenti ed identificare i canali di comunicazione con il Comune.

Le sezioni che tratteremo sono principalmente:

- Modalità di rilevazione presenze
- Modalità di pagamento
- Comunicazione con le famiglie

# MODALITA' DI RILEVAZIONE PASTI

## *TECNOLOGIA SET*

Le presenze in mensa verranno prenotate **automaticamente ad ogni rientro previsto dalla scuola** senza nessuna necessità di comunicazione da parte del genitore/tutore alla scuola o al Comune. **Il genitore/tutore dovrà invece segnalare l'eventuale ASSENZA al servizio REFEZIONE del proprio bambino (utente).** 

## *Come comunicare l'assenza*

la comunicazione dell'assenza può essere effettuata attraverso i seguenti canali:

- **Tramite PC da Portale Genitori**, disponibile nell'area dedicata all'interno del sito internet indicato nella LETTERA CODICI E CREDENZIALI
- **Tramite chiamata con Voce Guida** da telefono fisso o cellulare ai numeri riportati nella LETTERA CODICI E CREDENZIALI.
- **Tramite APP "ComunicApp"** compatibile con la maggior parte dei dispositivi iOS e ANDROID, e scaricabile dallo

Store del proprio Cellulare e/o Tablet. Si precisa che l'APP non è supportata su iPad per sistemi iOS e non è

disponibile su dispositivi Windows Phone

La comunicazione di assenza dovrà essere inviata **entro e non oltre l'orario limite del giorno stesso** in cui si intende disdire il pasto, che viene riportato nella "LETTERA CODICI E CREDENZIALI" distribuita all'utenza. Le eventuali disdette inviate in ritardo non saranno processate e daranno luogo all'addebito automatico del pasto.

## <span id="page-0-0"></span>*APPROFONDIMENTO MODALITA' DI DISDETTA TRAMITE TECNOLOGIA SET*

Il sistema è molto semplice e si basa sul fatto che ogni giorno il sistema automatico effettua una prenotazione per tutti gli iscritti al servizio secondo il calendario scolastico e i rientri comunicati dalle competenti Istituzioni Scolastiche. In caso di assenza, il Genitore dovrà comunicarlo.

Il sistema permette quindi di effettuare:

- la **disdetta giornaliera** del pasto
- **l'assenza prolungata** (così da non dover effettuare una comunicazione tutti i giorni)

#### *Servizio Ristorazione Mensa*

 la **riattivazione del servizio** dopo l'assenza prolungata (operazione obbligatoria per ripristinare la presenza del bambino dopo il periodo di disdetta prolungata)

Inoltre, se necessario, è possibile effettuare la **prenotazione del pasto in bianco** per un giorno specifico.

La disdetta del pasto può essere effettuata tramite uno dei seguenti metodi a proprio piacere.

#### *Applicazione per Smartphone o Tablet iOS, Android*

È possibile scaricare gratuitamente l'applicazione "**ComunicApp**" per Smartphone e Tablet direttamente dallo Store del dispositivo utilizzato ed effettuare le operazioni sopra descritte. Accedere alla sezione **Calendario** e premere nel calendario sul giorno di refezione per cui si vuole effettuare la disdetta o la prenotazione del pasto in bianco. Le modifiche sono registrate in tempo reale dal sistema.

Tra l'applicazione è possibile, inoltre, visualizzare presenze/assenze del proprio figlio, effettuare una ricarica (se il servizio è abilitato dal comune), visualizzare gli esercenti (se disponibili sul territorio) e rimanere aggiornati sul servizio tramite la sezione Avvisi e News.

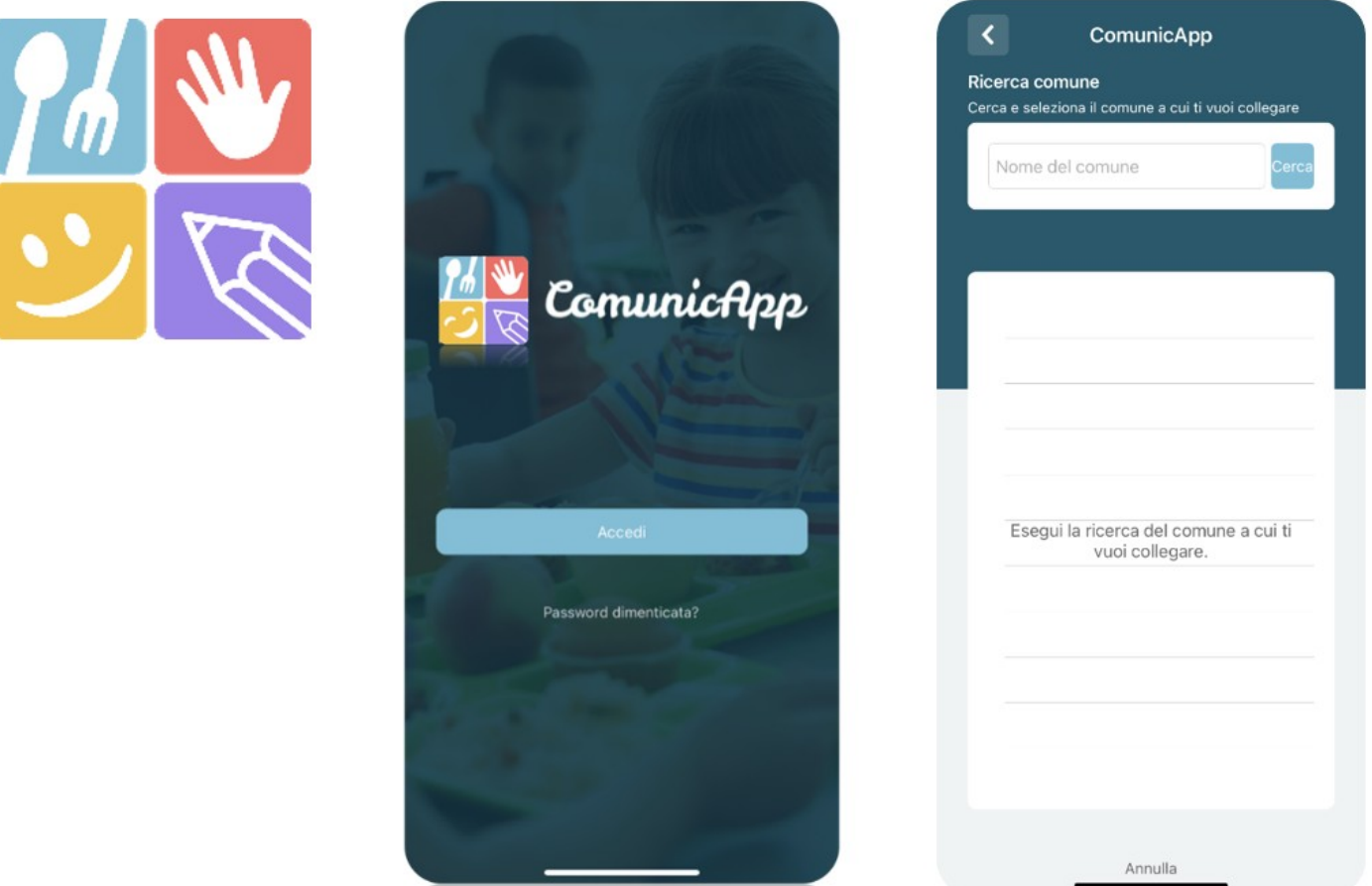

#### *Portale Genitori*

Per il genitore è possibile compiere le operazioni sopradescritte tramite anche al Portale Genitori tramite qualsiasi computer connesso ad internet, accedendo con **codice utente e password** (si rimanda alla "Lettera Codici e Credenziali" distribuita all'utenza), o tramite SPID, o tramite CIE.

#### *Servizio Ristorazione Mensa*

Accedere alla sezione **Presenze** e premere nel calendario sul giorno di refezione per il quale si intende effettuare la disdetta o la prenotazione del pasto in bianco.

Selezionando la data, verranno proposte le scelte: disdetta giornaliera, la disdetta prolungata e la prenotazione del pasto bianco.

Le date con sfondo ROSSO non sono disponibili in quanto catalogate come SERVIZIO REFEZIONE NON EROGATO. Le modifiche vengono registrate in tempo reale dal sistema.

### **Orari di operatività**

La disdetta del pasto tramite **ComunicApp** e **Portale Genitori** può essere effettuata **in qualsiasi momento** (anche **in anticipo** per i giorni successivi) entro l'orario limite del giorno stesso di disdetta (indicato sulla "Lettera Codici e Credenziali"). Ad esempio, a inizio mese è già possibile pianificare quali giorni sarà presente il bambino e quali giorni non usufruirà del servizio.

Basterà selezionare le date future disponibili su calendario in cui vostro figlio sarà assente.

#### *Telefonata tramite Voce Guidata*

Il genitore, componendo **il numero evidenziato nella "Lettera Codici e Credenziali" consegnata all'utenza, contenente i codici di accesso ed utilizzo del sistema**, sarà guidato da una voce automatica e potrà effettuare la disdetta, richiedere il pasto in bianco, sospendere per più giorni il servizio e riprendere il servizio a partire dal giorno stabilito. Seguire la voce guida durante le operazioni:

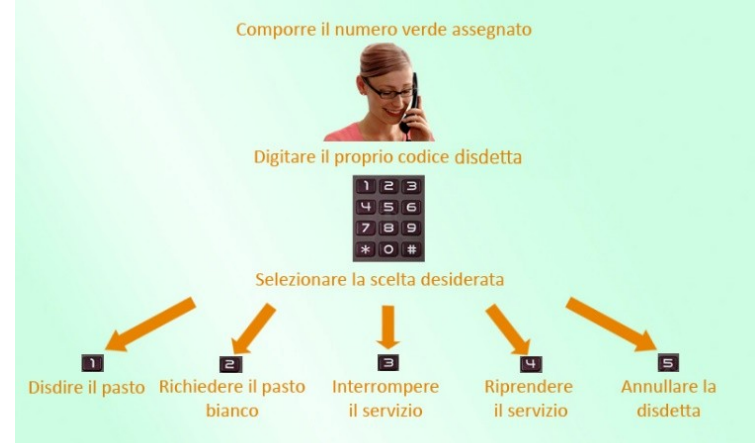

Le operazioni sono **gratuite** solo in caso di telefonata effettuata da telefono fisso componendo il numero verde. In tutti gli altri casi le operazioni saranno gratuite solo se previste dal piano tariffario del proprio operatore telefonico-La disdetta effettuata produrrà una disdetta sul **primo giorno utile in base al CALENDARIO DI UTILIZZO DEL SERVIZIO MENSA** preimpostato dall'ente erogatore del servizio. A tal proposito, si precisa che il primo giorno utile esclude tutte le vacanze e chiusure della scuola inserite sul CALENDARIO DI UTILIZZO DEL SERVIZIO MENSA.

Di seguito un esempio:

 se oggi è lunedì e tentiamo di effettuare una disdetta per il giorno successivo, ma il martedì e mercoledì successivi sono stati inseriti dall'ente erogatore del servizio REFEZIONE come chiusura del servizio nel calendario di utilizzo del servizio mensa, la disdetta verrà imputata al giovedì in qualità di primo giorno utile. Allo stesso modo, una disdetta fatta di venerdì, non produrrà la disdetta per il sabato, né per la domenica, ma direttamente per il lunedì successivo.

#### *Servizio Ristorazione Mensa*

Le modalità di disdetta nello specifico verranno descritte dettagliatamente in seguito (si veda *[APPROFONDIMENTO](#page-0-0)  [MODALITA' DI DISDETTA TRAMITE TECNOLOGIA SET](#page-0-0)*).

#### **Nota:**

Le operazioni effettuate tramite telefono possono subire ritardi nella visualizzazione su portale Genitori rispetto degli altri metodi di disdetta.

È sempre possibile annullare la disdetta effettuata tramite Telefonata con Voce Guidata, utilizzando nuovamente il metodo della Telefonata con Voce Guidata.

#### **Orari di operatività:**

La disdetta del pasto tramite Telefonata con Voce Guida dovrà essere **effettuata a partire dalle ore 18.00 del giorno precedente ed entro l'orario limite** indicato sulla "Lettera Codici e Credenziali" del mattino dell'assenza.

Al di fuori di tale orario la disdetta non sarà processata e verrà quindi inserita la presenza.

Si sconsiglia di non ridursi a procedere alla disdetta nell'intorno degli orari limite indicati onde evitare eventuali non sincronizzazioni tra l'orologio del sistema di gestione della chiamata telefonica e il sistema centralizzato di validazione potrebbero causare la non presa in considerazione della vostra disdetta.

## MODALITA'DI PAGAMENTO TRAMITE PIATTAFORMA PAGO PA

Sarà possibile effettuare ricariche tramite la Piattaforma PagoPA accedendo all'area web dedicata sul Portale Genitori andando nella sezione **Pagamenti -> Effettua una ricarica** e indicando l'importo che si desidera ricaricare.

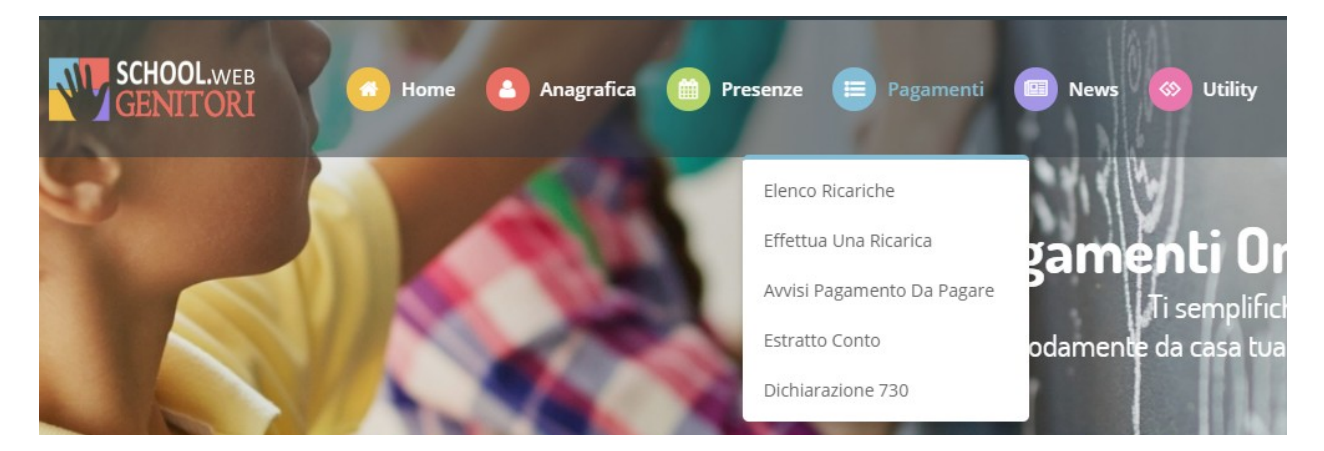

L'importo si potrà selezionare dalle scelte proposte ad importo prefissato (es. *Ricarica da 10 euro*) oppure, in alternativa, inserendolo manualmente nella sezione della *Ricarica Personalizzata* come è possibile riscontrare dalla seguente immagine:

*Servizio Ristorazione Mensa*

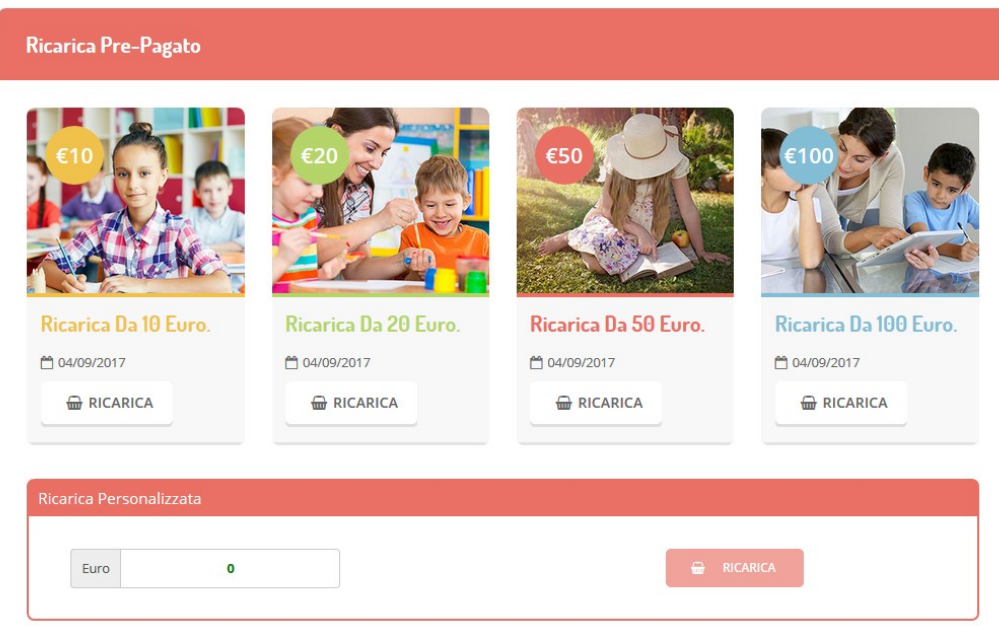

Una volta effettuata la scelta o imputato l'importo, premere su *Ricarica*. Sarà necessario indicare:

- **SERVIZIO:** indicare il servizio per cui si intende effettuare il pagamento
- TIPOLOGIA: se procedere al *Pagamento on-line* tramite carte o se generare un *Avviso di Pagamento*, da poter pagare successivamente attraverso i canali abilitati:

### *Servizio Ristorazione Mensa*

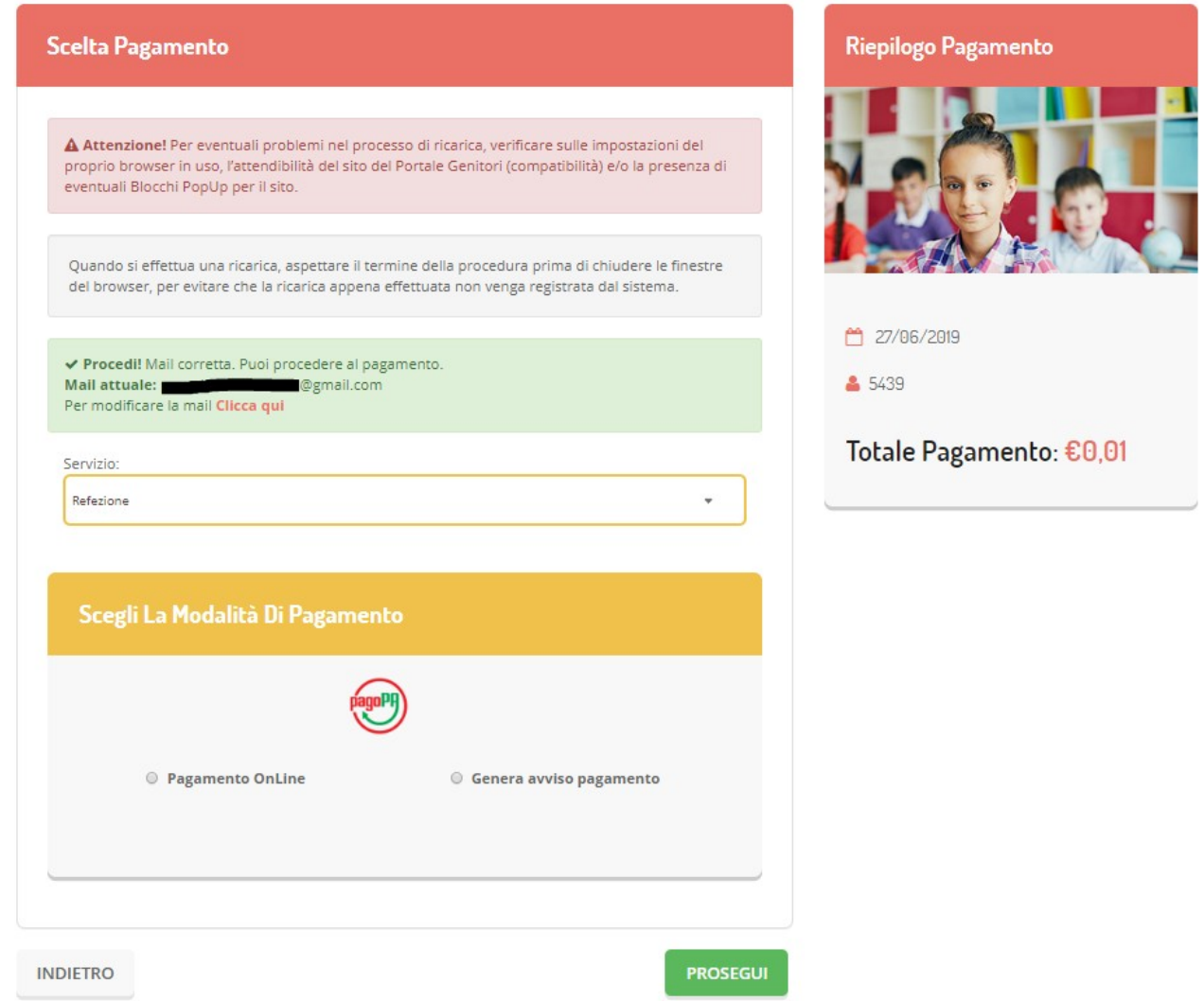

**Attenzione**: nel corso dell'operazione sopra descritta, il Portale Genitori si collegherà alla Piattaforma PagoPA, sarà pertanto necessario *non chiudere il vostro Browser fin tanto che non avrete terminato le operazioni di ricarica e non sarete opportunamente rimandati al sito del Portale Genitori*. Solo quando si ritornerà sulla pagina del Portale Genitori si potrà ritenere conclusa l'operazione.

Si informa inoltre l'utenza, che è possibile pagare tramite l'applicazione ComunicAPP su smartphone e tablet: basterà accedere alla

sezione "Saldo" o parimenti alla sezione "Pagamenti", premere sul simbolo , scegliere un importo predefinito o immettere l'importo personalizzato per il valore della ricarica che si intende effettuare ed infine scegliere il metodo di pagamento preferenziale.

*Servizio Ristorazione Mensa*

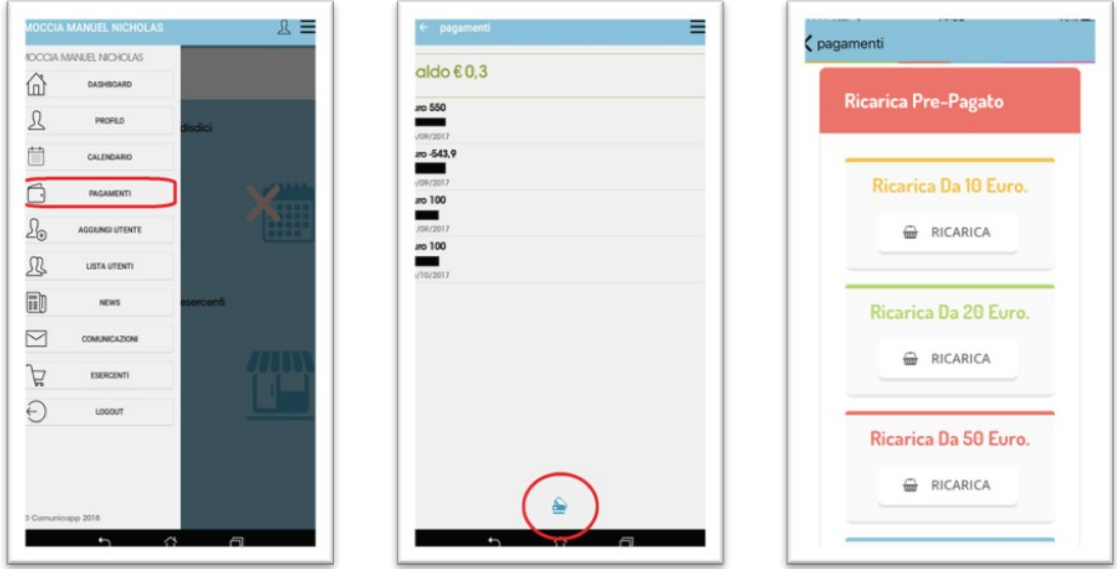

Come per il Portale dei genitori, sarete re-indirizzati nella pagina della Piattaforma PagoPA dalla quale sarà poi possibile portare a compimento l'operazione di ricarica.

## COMUNICAZIONE CON LE FAMIGLIE

## *PORTALE GENITORI*

Sarà possibile verificare la situazione aggiornata del credito e dei relativi giorni di presenza accedendo all'area a voi dedicata sul Portale dei Genitori

Riportiamo di seguito l'home page del portale genitori, dalla quale è possibile riscontrare le sezioni a cui si può aver accesso:

- Anagrafica: per visualizzare e/o modificare i dati anagrafici del bambino e del genitore;
- Presenze: per consultare lo storico delle presenze;
- Pagamenti: per consultare lo storico dei pagamenti avvenuti e per poter effettuare una ricarica attraverso i canali di pagamento abilitati;
- News: per accedere alle comunicazioni e notifiche pubblicate dal Comune;
- Utility: per poter usufruire di utilità quali il *"Cambio della password"* e il servizio "*Contattaci*". Quest'ultima utility permette di comunicare direttamente con il referente del servizio di refezione scolastica del Comune.

*Servizio Ristorazione Mensa*

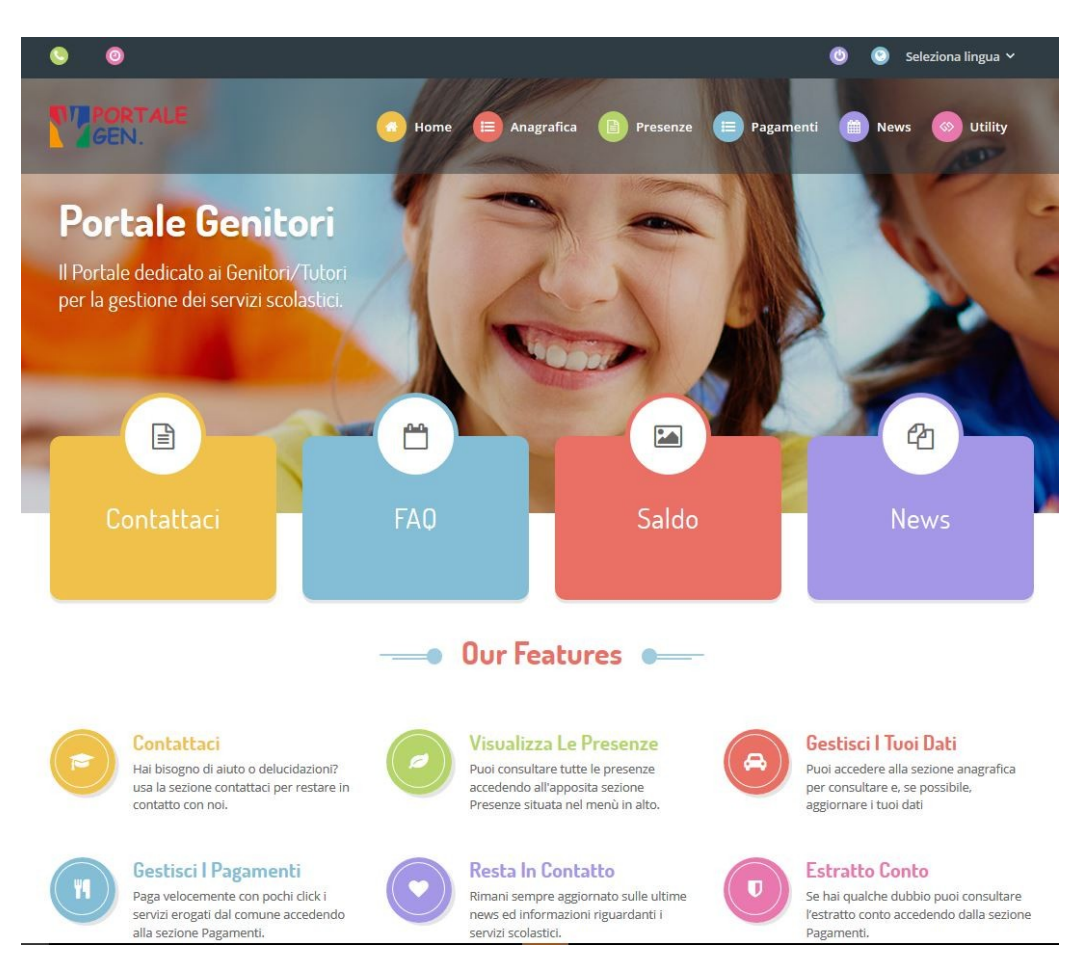

Per qualsiasi informazione è possibile contattare l'Ufficio Scuola dal Lunedì al Venerdì nei seguenti orari 10:00-12:00.

## *APPLICAZIONE PER SMARTPHONE O TABLET IOS, ANDROID*

Il genitore potrà scaricare gratuitamente l'applicazione "**ComunicApp**" per Smartphone e Tablet direttamente dallo Store del terminale utilizzato, compatibile con la maggior parte dei dispositivi iOs, ANDROID scaricabile dallo Store del proprio Cellulare e/o Tablet. Si precisa che l'APP non è supportata su iPad per sistemi iOs su dispositivi Windows Phone.

Sarà possibile, una volta installata l'APP, effettuare la login inserendo le credenziali fornite con "Lettera Codici e Credenziali" distribuita all'utenza.

Attraverso la ComunicApp verrà messo a disposizione del genitore uno strumento informativo a 360 gradi che permetterà al genitore di essere sempre informato sulla situazione del proprio bambino, in termini di presenze in mensa e pagamenti effettuati, oltre che per le comunicazioni ufficiali da parte del Comune.

La ComunicApp, infatti, permette di accedere a tutte le informazioni possibili tramite apposite sezioni.

Le sezioni di suddetta applicazione sono 4 (come possibile vedere nella serie di immagini sottostanti):

- 1. sezione Calendario  $\rightarrow$  visualizzazione dei giorni in cui l'utente ha usufruito del servizio di refezione
- 2. sezione Pagamenti o "Saldo"  $\rightarrow$  visualizzazione della lista delle ricariche effettuate ed il saldo attuale
- *3. sezione Esercenti non attiva*
- 4. sezione Comunicazioni  $\rightarrow$  visualizzazione di eventuali comunicazioni da parte del Comune.

*Servizio Ristorazione Mensa*

 $14:25$  $\bullet$  TIM  $\hat{\bullet}$  $\bullet$  TIM  $\hat{\bullet}$  $14:30$  $=$  $\mathcal{R}$  $\mathcal{R}$ Utente Prova E Utente Prova  $\equiv$ ← Utente Prova Ξ Saldo €52.56  $\overline{\phantom{a}}$ Comunicazion Comun Utente Prova Novembre 2017 **Euro 150 Oashboard**  $\overline{1}$  $31$  $\overline{2}$  $\overline{3}$  $\overline{5}$ calendario disdici calen  $\Omega$  Profilo Û  $\Box$  calendario  $\overline{8}$  $\overline{9}$  $10$  $\mathbf{11}$  $12$ ottobre Æ pagamenti  $13$  $14$ 15 16  $17$ 18 19 **Vigo** Menù  $\overline{20}$  $21$  $\overline{22}$  $\overline{23}$  $^{24}$  $\overline{25}$  $26$ saldo sald esercent Le Aggiungi utente  $\overline{27}$ R Lista utenti 28 29  $30$ k € 1.594.50 €  $\overline{m}$  news X  $\nabla$  comunicazion Il menù di ogg  $\mathbb{F}$  esercenti A  $\bullet$  Chiuso Gita/Altro Comunicapp 2018 \*\*\*\*\* TIM 9 16:53 35%  $\frac{1}{2}$  TIM  $\frac{1}{2}$  $14:31$ Ε く dettaglio notizia co  $\equiv$ ← Utente Prov Profilo ≡  $M$ 14/12/2016 Dati utente  $\triangleright$ Nominativo Prova Utente prova  $M$ Primaria EDMONDO DE AMICIS Scuola 14/06/2017  $\sim$ Classe  $12$ COMUNE DI DEMO PREPAGATO - Cod  $M$ Dieta NORMALE 28/06/2017  $\boxdot$ Giorni refezione COMUNE DI DEMO PREPAGATO - Cod...  $\sqrt{2}$ 26/07/2017  $\overline{a}$  $n<sub>o</sub>$  $\triangleright$ COMUNE DI COMUNE DI PROVA - Co.  $\sqrt{2}$ Genitore/Tutore 27/11/2014 F **Mond** Pagante Il credito residuo relativo al .  $\sqrt{2}$ RIVIERA MARTIRI DELLA Indirizzo pos virh 02/01/2015 LIBERTA 105 DOLO (VE) 圖 12345 Prova  $M$ 1 - Il credito residuo relativ Cellular 3468 09/01/2015 画 Mail **@annnet-it.com**  $M^{\odot}$ 1 - Il credito residuo relativ ... 16/01/2015 œ 1 - Il credito residuo relativ .. 23/01/2015 画 1 - Il credito residuo relativ ... 30/01/2015 圖 1 - Il credito residuo relativ

## **COMUNE DI PORTO TORRES**

## **INFORMATIVA SUL TRATTAMENTO DEI DATI PERSONALI**

### AI SENSI DELL'ART. 13 DEL REGOLAMENTO EUROPEO 679/2016

Ai sensi dell'art. 13 del Regolamento Europeo (UE) 2016/679 (di seguito GDPR), e in relazione ai Suoi dati personali di cui il Comune di Porto Torres entrerà nella disponibilità con l'affidamento della Sua pratica, Le comunichiamo quanto segue:

## **1. TITOLARE DEL TRATTAMENTO**

Titolare del trattamento è il Comune di Porto Torres, con sede in Piazza Umberto I n. 1 – 07046 Porto Torres (SS). Il Titolare del trattamento può essere contattato ai seguenti indirizzi:

**E-mail:** info@comune.porto-torres.ss.it PEC: comune@pec.comune.porto-torres.ss.it **Telefono:** 079 5008000

### **2. RESPONSABILE DELLA PROTEZIONE DEI DATI PERSONALI (RPD)**

Il Responsabile della Protezione dei Dati (RPD), giustamente nominato dal Titolare del trattamento in conformità alle disposizioni di cui all'art. 37, par. 1, lett. a) del Regolamento UE 679/2016 GDPR, può essere contattato ai seguenti indirizzi istituzionali:

**E-mail:** rpd@comune.porto-torres.ss.it **PEC:** responsabile.protezionedati@pec.comune.porto-torres.ss.it

#### *Servizio Ristorazione Mensa*

### **3. FINALITÀ DEL TRATTAMENTO DEI DATI**

I Suoi dati personali sono trattati esclusivamente per adempimenti connessi all'attività dell'Ente, in particolare per le seguenti finalità:

- 5. iscrizione servizio ristorazione scolastica 2023/2024;
- 6. adempiere a obblighi istituzionali, amministrativi, contabili e fiscali previsti dalle norme di legge o dai regolamenti;
- 7. soddisfare esplicite richieste di Enti o Autorità abilitate da disposizioni di legge;
- 8. assolvere a Sue specifiche richieste.

### **4. BASE GIURIDICA DEL TRATTAMENTO**

Base giuridica del trattamento dei Suoi dati personali per le finalità sopra indicate è rappresentata dall'esecuzione di un compito di interesse pubblico o connesso all'esercizio di pubblici poteri di cui è investito il Titolare del trattamento ai sensi dell'art. 6 par.1 lett. e) del GDPR. Base giuridica del trattamento potrà altresì essere l'adempimento a obblighi legali a cui il Titolare del trattamento è soggetto ai sensi dell'art. 6 par.1 lett. d) del GDPR.

### **5. NATURA OBBLIGATORIA O FACOLTATIVA DEL CONFERIMENTO**

Il conferimento dei dati per le finalità sopra illustrate è obbligatorio, in quanto necessario per l'esecuzione di un compito di interesse pubblico o connesso all'esercizio di pubblici poteri di cui è investito il Titolare del trattamento. L'eventuale natura facoltativa del conferimento di singole categorie di dato sarà di volta in volta specificata in fase di raccolta mediante l'utilizzo di idonei sistemi identificativi all'interno della modulistica in uso. Il mancato, parziale o inesatto conferimento determina l'impossibilità di dare corretta esecuzione all'istanza dell'Interessato, il quale è sempre responsabile dell'esattezza e dell'aggiornamento dei dati conferiti. Eventuali dati non richiesti, conferiti dall'Interessato di propria iniziativa, non saranno oggetto di trattamento.

#### **6. MODALITÀ DEL TRATTAMENTO**

Il trattamento sarà effettuato con sistemi analogici ed automatizzati atti a gestire, trasmettere e memorizzare i dati con logiche strettamente correlate alle finalità del trattamento. Il trattamento sarà effettuato in osservanza delle misure di sicurezza, organizzative, tecniche e fisiche e logiche volte a prevenire l'alterazione, la distruzione, la perdita, il furto e l'uso improprio o illecito dei dati. I dati sono trattati esclusivamente da personale incaricato del trattamento, secondo i principi di correttezza, liceità, trasparenza, pertinenza e non eccedenza rispetto alle finalità di raccolta e di successivo trattamento. I dati non saranno comunicati a soggetti terzi salvo che la comunicazione sia imposta da obblighi di legge o sia strettamente necessaria per l'adempimento delle richieste dell'Interessato.

### **7. PERIODO DI CONSERVAZIONE DEI DATI PERSONALI**

I Suoi dati personali, oggetto di trattamento per le finalità sopra indicate, saranno conservati in conformità alle norme in materia di documentazione amministrativa ed archivi degli enti pubblici territoriali. È fatto salvo il rispetto di specifiche disposizioni normative e/o regolamentari che impongano tempi di conservazione ridotti in relazione a specifici trattamenti di dati personali.

### **8. DESTINATARI DEI DATI PERSONALI**

I dati personali potranno essere comunicati ai seguenti soggetti:

- Soggetti autorizzati dal Titolare al trattamento di dati personali, previa specifica ed apposita istruzione degli stessi su modalità e finalità di trattamento;
- Soggetti terzi che agiscano in qualità di responsabili esterni del trattamento o di titolari autonomi, quali: consulenti liberi professionisti iscritti ad apposito albo, per l'acquisizione di pareri circa le corrette modalità di applicazione della normativa ovvero per l'espletamento di attività loro riservate dalla legge; appaltatori in caso di affidamento di servizi a imprese esterne; istituti di credito affidatari del servizio di tesoreria e assicurazioni;
- Soggetti, enti od autorità a cui sia obbligatorio comunicare i dati personali in forza di disposizioni di legge o di ordini delle autorità.

I dati potranno essere oggetto di operazioni di interconnessione e/o raffronto con amministrazioni e gestori di pubblici servizi, esclusivamente per finalità di accertamento d'ufficio di stati, qualità e fatti, ovvero di controllo sulle dichiarazioni sostitutive rese ai sensi dell'art. 43 del D.P.R. 445/2000.

I dati non saranno in alcun modo oggetto di diffusione, ad esclusione dei casi previsti dalla normativa vigente in tema di pubblicazione, pubblicità e trasparenza e fatto salvo il bilanciamento dei diritti e interessi coinvolti.

### **9. TRASFERIMENTO DEI DATI EXTRA UE**

I Suoi dati non saranno oggetto di trasferimento al di fuori dello Spazio Economico Europeo. Ove ciò si rendesse indispensabile per il perseguimento delle finalità in oggetto, il trasferimento avverrà unicamente a fronte dell'esistenza di accordi internazionali o decisioni di adeguatezza da parte della Commissione o a fronte della stipula di norme vincolanti d'impresa che garantiscano un grado di protezione adeguato.

#### **10. DIRITTI DELL'INTERESSATO**

L'interessato potrà esercitare i diritti specificati negli articoli da 15 a 21 del GDPR, di seguito indicati:

**Diritto di accesso** ai dati personali ovvero a conoscere se sia o meno in corso un trattamento dei propri dati, per quali finalità e per quali tipologie di dati, nonché i destinatari e il periodo di conservazione dei medesimi;

#### *Servizio Ristorazione Mensa*

- **Diritto alla rettifica** ovvero il diritto ad ottenere, senza ingiustificato ritardo, la modifica dei propri dati inesatti da parte del titolare del trattamento;
- **Diritto alla cancellazione ("diritto all'oblio")** ovvero il diritto di ottenere senza ingiustificato ritardo la cancellazione dei dati personali che la riguardano, da parte del Titolare del trattamento, per i motivi di cui alla relativa disposizione del GDPR ivi specificamente inclusa la possibilità di revoca del consenso;
- **Diritto di limitazione** del trattamento, ovvero di limitare l'utilizzo dei dati da parte del titolare del trattamento nei seguenti casi: contestazione dell'esattezza dei dati, opposizione al trattamento in caso di trattamento illecito, utilizzo per fini di esercizio di diritti in sede giudiziaria e contestuale eccesso di trattamento da parte del titolare, nelle more della verifica sulla prevalenza degli interessi legittimi del titolare rispetto a quelli dell'interessato;
- **Diritto di opposizione** al trattamento dei suoi dati personali.

L'interessato può esercitare i propri diritti, fermi restando i limiti e le preclusioni in essi contenuti ovvero riportabili alla tipologia di trattamento dati realizzata tramite il suddetto impianto di videosorveglianza, inviando una richiesta scritta ai dati di contatto del Comune di Porto Torres di cui al punto 1 della presente informativa.

#### **11. DIRITTO DI RECLAMO**

L'interessato potrà proporre reclamo al Garante della privacy - Piazza Venezia n.11 - 00186 – Roma [www.garanteprivacy.it](http://www.garanteprivacy.it/)

#### **12. PROCESSO DECISIONALE AUTOMATIZZATO**

Il Comune di Porto Torres non si avvale di alcun processo decisionale automatizzato.